## 2 Finish Windows setup

Voltooi de Windows-setup | Terminez l'installation de Windows Windows-Setup abschließen | Terminare l'installazione di Windows

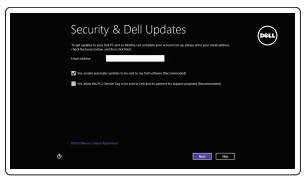

A Wireless

## Locate your Dell apps

Vind uw Dell apps | Localisez vos applications Dell Ihre Dell Apps ausfindig machen | Individuare le app Dell

# ▕▐₹▏

## Learn how to use Windows

Lees meer over het gebruik van Windows | Apprenez à utiliser Windows Anleitungen zum Arbeiten unter Windows | Come usare Windows

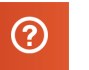

### My Dell

Mijn Dell | Mon Dell Mein Dell | Il mio Dell

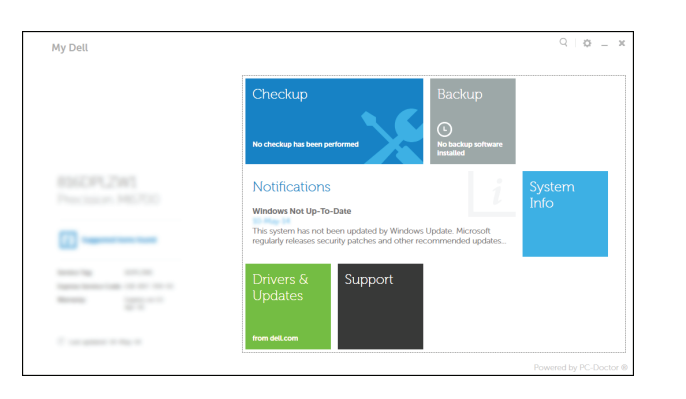

## Connect the power adapter and 1 press the power button

Sluit de netadapter aan en druk op de aan-uitknop Connectez l'adaptateur d'alimentation et appuyez sur le bouton d'alimentation

Netzadapter anschließen und Betriebsschalter drücken

Connettere l'adattatore di alimentazione e premere il pulsante Accensione

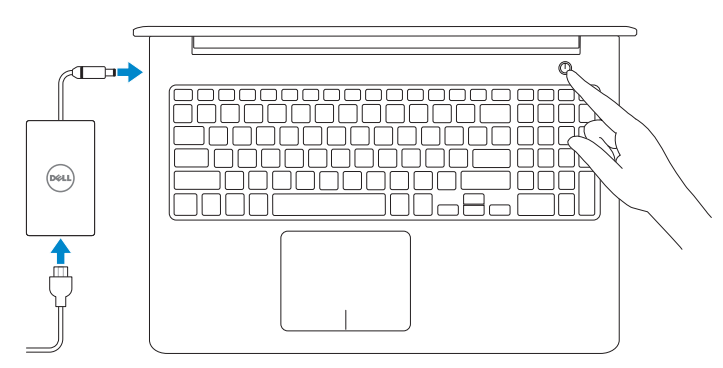

Schnellstart-Handbuch Guida introduttiva rapida

Wettelijk model | Modèle réglementaire Muster-Modellnummer | Modello di conformità alle normative P39F

### Register your computer

Registreer de computer | Enregistrez votre ordinateur Computer registrieren | Registrare il computer

#### Dell Backup and Recovery

Dell Back-up en herstel | Dell Backup and Recovery Dell Backup and Recovery | Backup e recupero di Dell

#### Product support and manuals

Productondersteuning en handleidingen Support produits et manuels Produktsupport und Handbücher Supporto prodotto e manuali

dell.com/support dell.com/support/manuals dell.com/windows8

**Z** N.B.: Als u verbinding maakt met een beveiligd draadloos netwerk, vul dan het wachtwoord voor het netwerk in wanneer daar om gevraagd wordt.

#### Contact Dell

Neem contact op met Dell | Contacter Dell Kontaktaufnahme mit Dell | Contattare Dell

dell.com/contactdell

Regulatory and safety

Regelgeving en veiligheid Réglementations et sécurité Sicherheitshinweise und Zulassungsinformationen Normative e sicurezza

dell.com/regulatory\_compliance

#### Regulatory model

#### Regulatory type

Wettelijk type | Type réglementaire Muster-Typnummer | Tipo di conformità alle normative P39F001

#### Computer model

Computermodel | Modèle de l'ordinateur Computermodell | Modello del computer Inspiron 5548

© 2014 Dell Inc. © 2014 Microsoft Corporation.

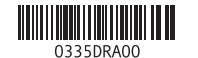

## Help and Tips

Hulp en tips | Aide et conseils Hilfe und Tipps | Aiuto e suggerimenti

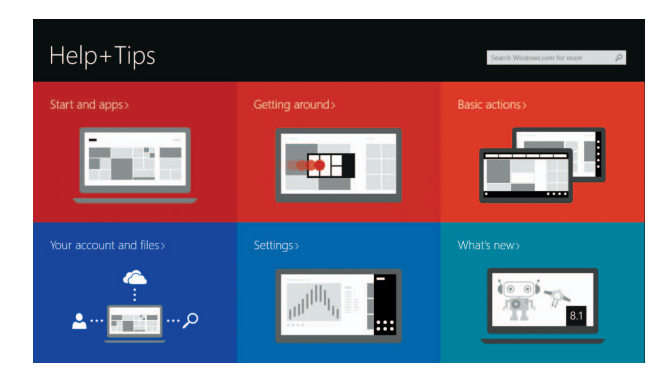

#### Enable security and updates

Schakel de beveiliging en updates in Activez la sécurité et les mises à jour Sicherheit und Aktualisierungen aktivieren Abilitare sicurezza e aggiornamenti

#### Connect to your network

Maak verbinding met uw netwerk Connectez-vous à votre réseau Mit dem Netzwerk verbinden Connettere alla rete

#### **MOTE:** If you are connecting to a secured wireless network, enter the  $^-$  password for the wireless network access when prompted.

- REMARQUE : si vous vous connectez à partir d'un réseau sans fil sécurisé, saisissez le mot de passe d'accès au réseau sans fil lorsque vous y êtes invité.
- ANMERKUNG: Wenn Sie sich mit einem geschützten Drahtlosnetzwerk verbinden, geben Sie das Kennwort für das Drahtlosnetzwerk ein.
- **Z N.B.:** se ci si sta connettendo a una rete wireless protetta, inserire la password di accesso alla rete wireless quando richiesto.

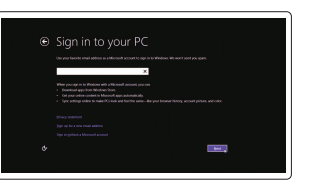

#### Sign in to your Microsoft account or create a local account

Meld u aan bij uw Microsoft-account of maak een lokale account aan Connectez-vous à votre compte Microsoft ou créez un compte local Bei Ihrem Microsoft-Konto anmelden oder lokales Konto erstellen Effettuare l'accesso al proprio account Microsoft oppure creare un account locale

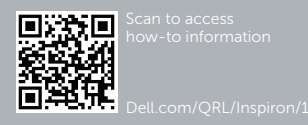

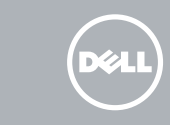

## Quick Start Guide

# Inspiron 15

5000 Series

## Features

Kenmerken | Caractéristiques | Funktionen | Funzioni

1. Rechtes Mikrofon

3. Kamerastatusanzeige 4. Linkes Mikrofon

- 6. Netzadapteranschluss
- 7. USB 2.0-Anschluss

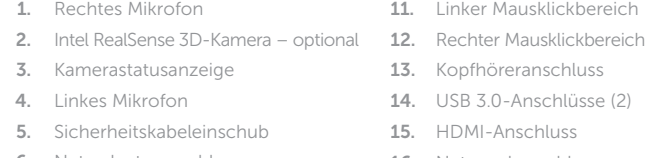

- 8. Medienkartenleser
- 9. Betriebs-/Akkuzustandsanzeige
- 10. Festplattenstatusanzeige
- 13. Kopfhöreranschluss 14. USB 3.0-Anschlüsse (2) 16. Netzwerkanschluss 17. Betriebsschalter
- 18. Normenetikett

### 19. Service-Tag-Nummer

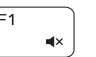

- 
- 3. Camera-status light
- 4. Left microphone
- 5. Security-cable slot
- 6. Power-adapter port
- 7. USB 2.0 port
- 8. Media-card reader
- 9. Power and battery-status light
- 10. Hard-drive status light
- 2. Intel RealSense 3D camera optional 12. Right-click area 11. Left-click area 13. Headset port 14. USB 3.0 ports (2) 15. HDMI port
	- 16. Network port
	-
	-
	- 17. Power button 18. Regulatory label
	- 19. Service Tag label
- 1. Microfono di destra
- 2. Fotocamera 3D Intel RealSense opzionale
- 3. Indicatore di stato della fotocamera 13. Porta auricolare
- 4. Microfono di sinistra
- 5. Slot cavo di protezione
- 6. Porta dell'adattatore di alimentazione
- 7. Porta USB 2.0
- 8. Lettore di schede flash
- 9. Indicatore di stato alimentazione e batteria

11. Area per clic con pulsante sinistro 12. Area per clic con pulsante destroy

10. Indicatore di accesso al disco rigido

14. Porte USB 3.0 (2)

- 15. Porta HDMI 16. Porta di rete
- 
- 17. Accensione 19. Etichetta Numero di servizio

18. Etichetta di conformità alle normative

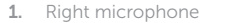

8. Lecteur de carte mémoire 9. Voyant d'état de la batterie et de l'alimentation

1. Rechtermicrofoon

3. Statuslampje camera 4. Linkermicrofoon

5. Sleuf voor beveiligingskabel 6. Poort voor netadapter 7. USB 2.0-poort 8. Mediakaartlezer

10. Statuslampje harde schijf

Nächsten Titel bzw. nächstes Kapitel wiedergeben Riproduci traccia/capitolo successivo

1. Microphone droit 2. Caméra 3D Intel RealSense –

en option

3. Voyant d'état de la caméra 4. Microphone gauche

6. Port de l'adaptateur secteur

- 11. Gebied voor linksklikken
- 2. Intel RealSense 3D-camera optioneel 12. Gebied voor rechtsklikken
	- 13. Headsetpoort
	- 14. USB 3.0-aansluitingen (2)
	- 15. HDMI-poort
	- 16. Netwerkpoort
	- 17. Aan-uitknop
	- 18. Regelgevingsplaatje
- 9. Lampje voor energie- en accuniveau 19. Servicetag

- 11. Zone de clic gauche
- 12. Zone de clic droit
- 13. Port pour casque
- 14. Ports USB 3.0 (2)
- 15. Port HDMI
- 5. Emplacement pour câble de sécurité 16. Port réseau
	- 17. Bouton d'alimentation
	- 18. Étiquette de conformité aux normes
	- 19. Étiquette de numéro de série
- 

7. Port USB 2.0

10. Voyant d'activité du disque dur

## Shortcut keys

Sneltoetsen | Touches de fonction Tastaturbefehle | Tasti di scelta rapida

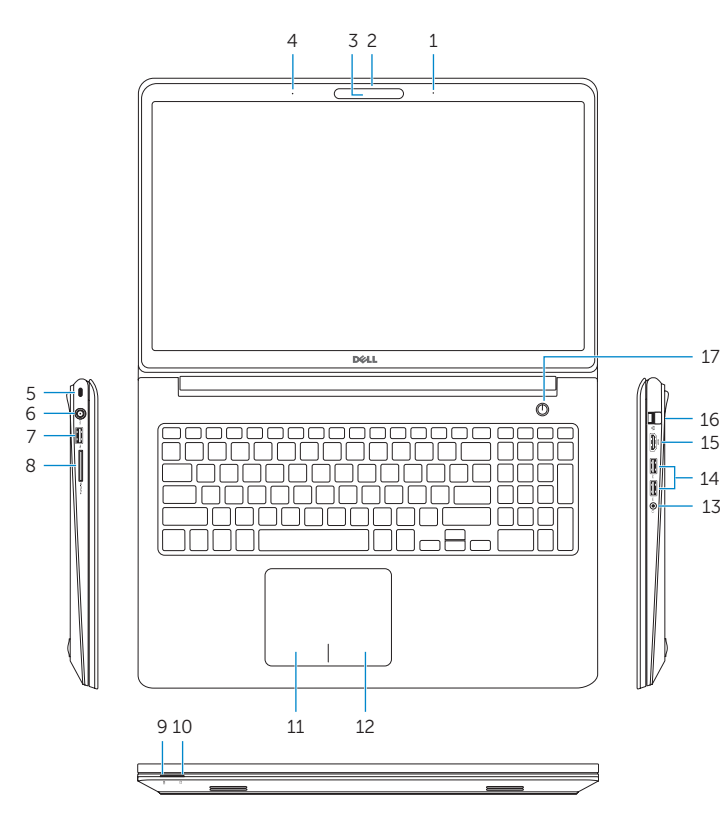

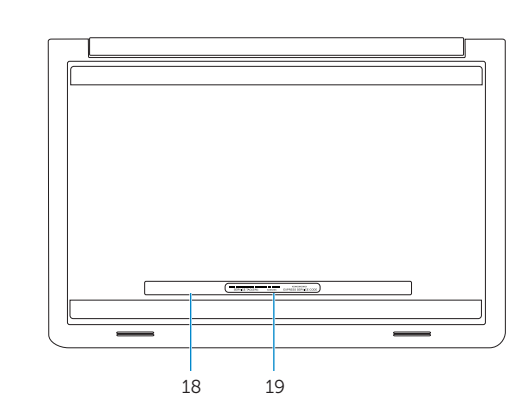

#### Mute audio

Geluid dempen | Couper le son Audio stummschalten | Disattiva audio

#### Decrease volume

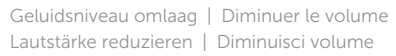

#### Increase volume

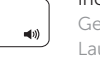

Geluidsniveau omhoog | Augmenter le volume Lautstärke erhöhen | Aumenta volume

#### Play previous track/chapter

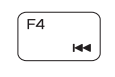

Vorige nummer/hoofdstuk afspelen Lire le morceau ou le chapitre précédent Vorherigen Titel bzw. vorheriges Kapitel wiedergeben Riproduci traccia/capitolo precedente

## Play/Pause

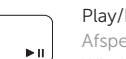

Afspelen/Pauzeren | Lire/Pause Wiedergabe/Pause | Riproduci/Metti in pausa

#### Play next track/chapter

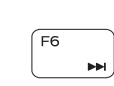

Volgende nummer/hoofdstuk afspelen Lire le morceau ou le chapitre suivant

#### Switch to external display

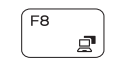

Naar extern beeldscherm schakelen | Basculer vers un moniteur externe Auf externe Anzeige umschalten | Passa al monitor esterno

## Open Search charm

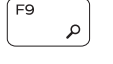

Open de charm Zoeken | Ouvrir l'icône Rechercher Charm Suche öffnen | Accesso a cerca

#### Toggle keyboard backlight (optional)

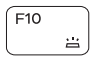

Toetsenbordverlichting in-/uitschakelen (optioneel) Activer/Désactiver le rétroéclairage du clavier (en option) Tastaturbeleuchtung umschalten (optional)

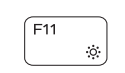

Attiva/Disattiva la retroilluminazione della tastiera (opzionale)

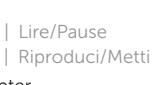

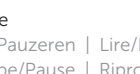

#### Decrease brightness

Helderheid verminderen | Diminuer la luminosité Helligkeit reduzieren | Riduci luminosità

#### Increase brightness

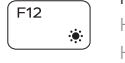

Helderheid vermeerderen | Augmenter la luminosité Helligkeit erhöhen | Aumenta luminosità

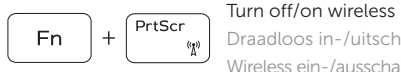

Draadloos in-/uitschakelen | Activer/Désactiver le sans fil Wireless ein-/ausschalten | Attiva/Disattiva modalità senza fili

## Toggle Fn-key lock

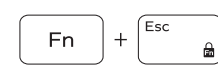

Vergrendeling van Fn-toets in-/uitschakelen

Verrouiller/Déverrouiller la touche Fn Fn-Tastensperre umschalten

Alterna Fn-tasto di blocco

## NOTE: For more information, see *Specifications* at dell.com/support.

- N.B.: Voor meer informatie, zie *Specificaties* op dell.com/support.
- REMARQUE : pour plus d'informations, consultez la section *Caractéristiques* sur dell.com/support.
- ANMERKUNG: Weitere Information finden Sie unter *Technische Daten* auf dell.com/support.

N.B.: per ulteriori informazioni, consultare *Specifiche* all'indirizzo dell.com/support.